# **TECHNICAL BULLETIN # 109**

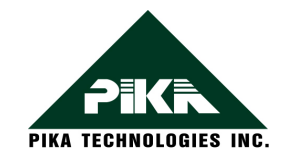

#### **Installing an H.100 to MVIP Adapter**

PIKA Technologies Inc., 20 Cope Drive, Kanata, Ontario, Canada, K2M 2V8 Ph: +1 (613) 591-1555 Fax: +1 (613) 591-9295

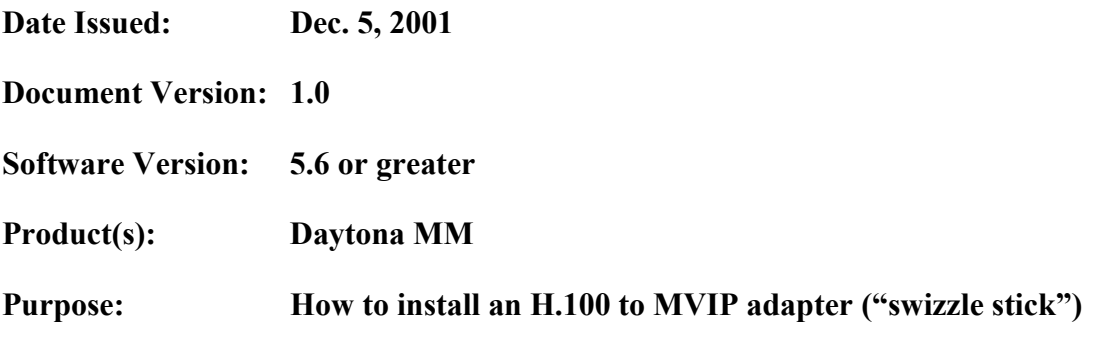

The adapter card connects to the H.100 connector on the Daytona MM card and provides an H.100 and MVIP connection to other cards in the system. One adapter card is required per system.

### **To attach the adapter to the Daytona MM card:**

- 1. Remove the metal nut and washer from bolt A on the adapter. Leave the plastic nut/ spacer in place.
- 2. Insert the end of the bolt through the guide hole (Hole A) near the Champ connector on the Daytona-MM. Put the metal nut and washer back on bolt A and tighten just enough to hold the nut on. (Two or three turns of the nut.)
- 3. Line up the H.100 connector on the adapter card with the H.100 connector on the Daytona-MM. Insert the Daytona MM H.100 slot connector into the adapter card H.100 connector. Firmly press the connectors together.
- 4. Tighten the bolt and metal nut to hold the adapter card firmly in place.

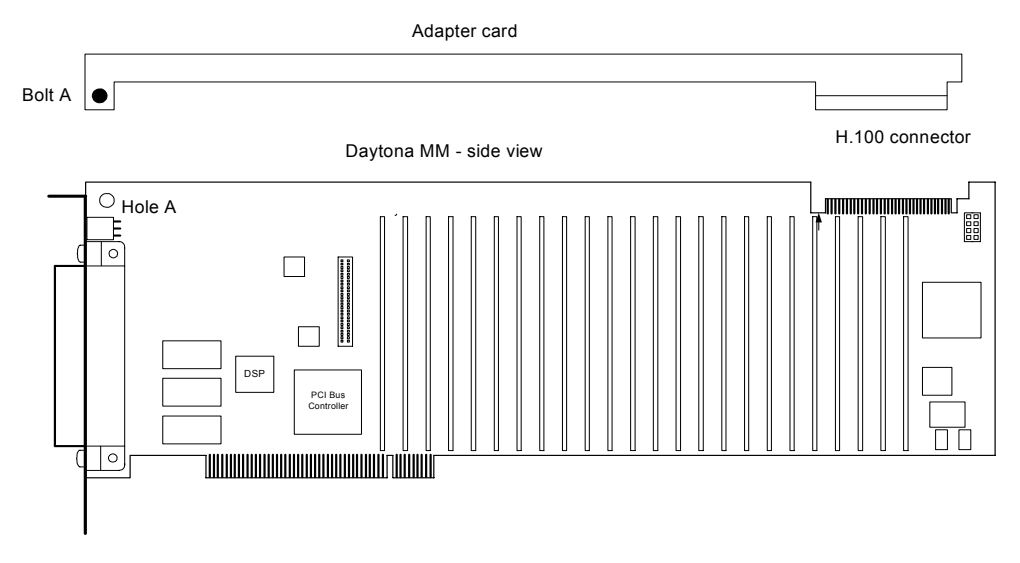

## **To install the Daytona MM card in the system:**

- 1. The Daytona MM card with the adapter should be placed in a slot where all MVIP cards are on the left of the adapter card and all H.100 cards are on the right of adapter card.
- 2. Attach the MVIP and H.100 cables to cards and adapter.

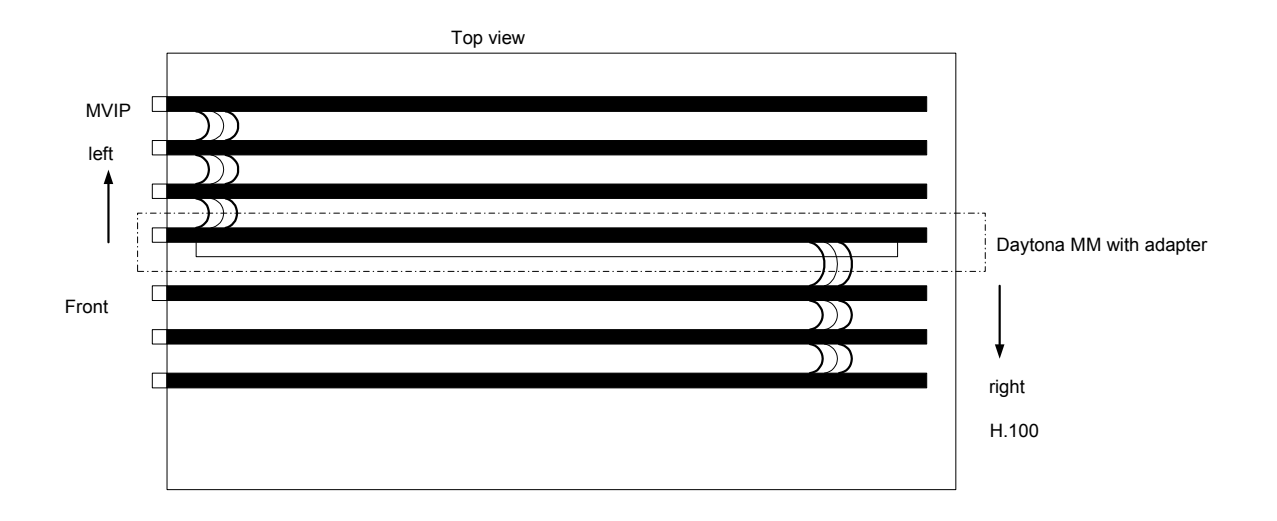

## **To adjust timing on the H.100 switch to 2 M mode to be compatible with MVIP clocking:**

- 1. Using McSetup.exe, change the Bus Clock to "slave".
- 2. In the Board Family Specific group, change CT Bus Speed to "2Mbps".
- 3. In the Clock Source and output group, select "MVIP-4Mhz".
- 4. Save settings.